Лабораторная работа №06 по дисциплине "Вычислительная техника и программирование"

ТЕМА: Логические выражения и логические переменные. ---- Символы и строки.

СОЗДАНИЕ И ИСПОЛЬЗОВАНИЕ ПАПОК ------------------------------

- 1. В Вашей папке создайте папку с именем ВТП\_лр06, совпадающим с именем файла с этим заданием, и затем скопируйте файл с заданием в эту папку.
- 2. При выполнении задания создавайте в папке ВТП лр06 для каждой программы папку с именем, по смыслу соответствующим действиям, выполняемым составляемой программой, и сохраняйте все файлы, имеющие отношение к этой программе, в этой созданной папке (имена сохраняемых файлов должны отличаться от имен, присваиваемых по умолчанию, и должны по смыслу соответствовать действиям, выполняемым составляемой программой).
- 3. ПРИ ВЫПОЛНЕНИИ СЛЕДУЮЩИХ ЛАБОРАТОРНЫХ РАБОТ ДЕЙСТВУЙТЕ АНАЛОГИЧНО ПРЕДЫДУЩЕМУ.

ЛОГИЧЕСКИЕ ВЫРАЖЕНИЯ И ЛОГИЧЕСКИЕ ПЕРЕМЕННЫЕ 

- 4. Логическое выражение может состоять из выражений, над которыми выполняется одна из следующих операций сравнения:
	- $=$   $p$ авно;
	- $\langle$  MeHblue;
	- > больше;
	- <= меньше или равно;
	- >= больше или равно;
	- $\leftrightarrow$  не равно.

Операция сравнения производится после вычисления значений сравниваемых выражений. Результатом операции является значение True (Истина), если отношение, устанавливаемое операцией сравнения, выполняется, или значение False (Ложь), если это отношение не выполняется.

- 5. Значение логического выражения может быть присвоено величинам логического типа - переменной или элементу массива логического типа. Основной логический тип называется Boolean. Величины этого типа занимают в памяти 1 байт и могут принимать значения True или False. Внутренним представлением значения False является 0, внутренним представлением значения True является 1.
- 6. Примеры объявления величин логического типа: Var a, f, vv: Boolean; Var z: Array [1..20] of Boolean;
- 7. К величинам логического типа применяются логические операции:
	- not логическое отрицание (унарная операция имеет один операнд);
	- **and** логическое умножение (логическое  $M$ );
	- or логическое сложение (логическое ИЛИ);
	- **hor** операция неравнозначности (исключающее ИЛИ):

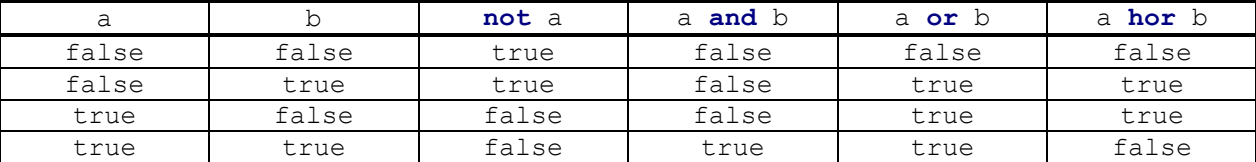

Кроме того, величины логического типа можно сравнивать между собой с помощью операций отношения: <, <=, =, >, >=, <>. Результат выполнения любой из перечисленных в этом п.7 операций имеет логический тип.

- 8. Операции упорядочиваются по убыванию приоритетов следующим образом:
	- а) унарная операция **not**, унарный минус -, унарный плюс +;<br>б) операции типа умножения и деления \*, /, div, mod, and;
	-
	- в) операции типа сложения и вычитания +, -, or, hor;
	- г) операции отношения <, <=, =, >, >=, <>.
- 9. Примеры логических выражений:

 $x > y$  $a < = b$  $x+1$  < > abs (y)  $(x>0)$  and  $(y<0)$ Скобки в последнем выражении необходимы ввиду того, что приоритет операций отношения ниже приоритета операции and.

## **CIMBOTH**

 $- - - - - - -$ 

- 10. Символьный тип данных, обозначаемый при объявлении как Char, предназначен для представления любого символа из набора допустимых символов. Для каждого символа отводится один байт памяти. Пример объявления величин символьного типа: Var a, s: char; К символам можно применять операции отношения  $\langle \langle , \langle =, =, >, > =, < \rangle \rangle$ , при этом сравниваются колы символов.
- 11. Некоторые стандартные функции для символьных величин:

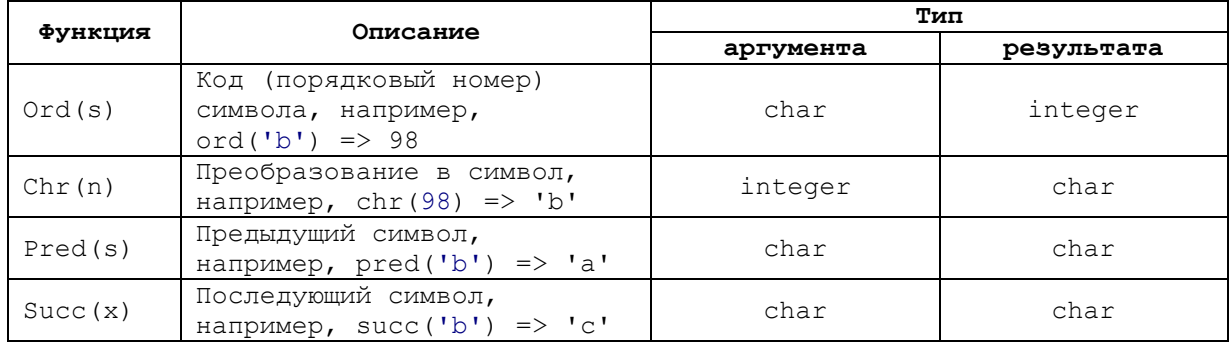

СТРОКИ

 $- - - - - -$ 

12. Строки представляют собой последовательности символов. При объявлении строки обозначаются ключевым словом String с возможным указанием максимальной длины строки, например: Var s: string:

```
t: string[30];
```
- 13. Строки можно присваивать друг другу. Если максимальная длина результирующей строки меньше длины исходной строки, то лишние символы справа отбрасываются, например: Var  $sl:$  string [3];  $s2:$  string[6];  $\cdot$  . .  $s2 := 'Summer'$ ;  $s1:=s2;$  $//sl := 'Sum'$ 14. Строки можно сцеплять (объединять, склеивать) между собой с помощью операции конкатенации, обозначаемой знаком +, например:  $sl := 'Sum'$ ;  $s2 := 'mer'$ ;  $s3:=s1+s2;$  $//s3:='Summer'$ 15. Строки можно сравнивать между собой с помощью операций отношения, при этом справедливы, например, следующие соотношения: "abc">"ab"  $'abc' = 'abc'$ 'abc'<'abc' 16. При вводе и выводе может использоваться имя строки, например:  $readln(s1, s2);$  $writeln(s3);$ При вводе в строку считывается количество символов, равное длине строки или меньшее, если клавиша Enter будет нажата раньше. При выводе для строки отводится количество позиций, равное ее фактической длине. 17. К отдельному символу строки можно обращаться как к элементу массива символов, например, s1[4]. Один символ из строки совместим с величиной типа Char и их можно использовать в выражениях одновременно. СОЗДАНИЕ ПРОГРАММ \_\_\_\_\_\_\_\_\_\_\_\_\_\_\_\_\_ ВНИМАНИЕ! Все создаваемые здесь программы должны быть "зациклены", то есть после вывода результатов следует переходить снова на ввод данных. ПРОГРАММА 6-1 и ПРОГРАММА 6-2 -------------------------------18. Создайте консольное приложение, при выполнении которого происходит ввод вещественного значения величины "х", вычисление и вывод значения величины "у", если  $y=1$  при 0 <= x <= 2; у=0 при x<0 или x>2. 19. Создайте консольное приложение, при выполнении которого происходит ввод вещественного значения величины "х", вычисление и вывод значения величины "у", если  $y=1$  при  $x<-10$ , при 0<=x<=2 и при  $x>=20$ ; у=0 при остальных значениях х. **ΠΡΟΓΡΑΜΜΑ 6-3** \_\_\_\_\_\_\_\_\_\_\_\_\_
- 20. Создайте консольное приложение, при выполнении которого происходит ввод с клавиатуры одного любого символа и вывод его кода.

```
ΠΡΟΓΡΑΜΜΑ 6-4
-------------
```
- 21. Создайте консольное приложение, выполняющее следующие действия:
- а) вывод слова "Месяц" на английском языке и затем ввод в этой же строке слова на английском языке, которое может совпадать с названием какого-либо месяца;
- б) если введенный текст совпадает с названием какого-либо месяца, то вывод названия времени года, к которому относится этот месяц, на английском языке (если месяц январь, то в строке с названием времени года дополнительно вывод пожелания счастливого Нового года на английском языке) и затем переход на начало следующей строки; если введенный текст не совпадает с названием какого-либо месяца, то вывод текста "----" и затем переход на начало следующей строки; в) переход к пп. "а) " на вывод слова "Месяц" на английском языке и ввод текста ит.д..

ОТЧЕТ О ВЫПОЛНЕНИИ РАБОТЫ \_\_\_\_\_\_\_\_\_\_\_\_\_\_\_\_\_\_\_\_\_\_\_\_\_\_\_

22. Продемонстрируйте тексты созданных программ, а также их выполнение в среде программирования и независимо от нее.